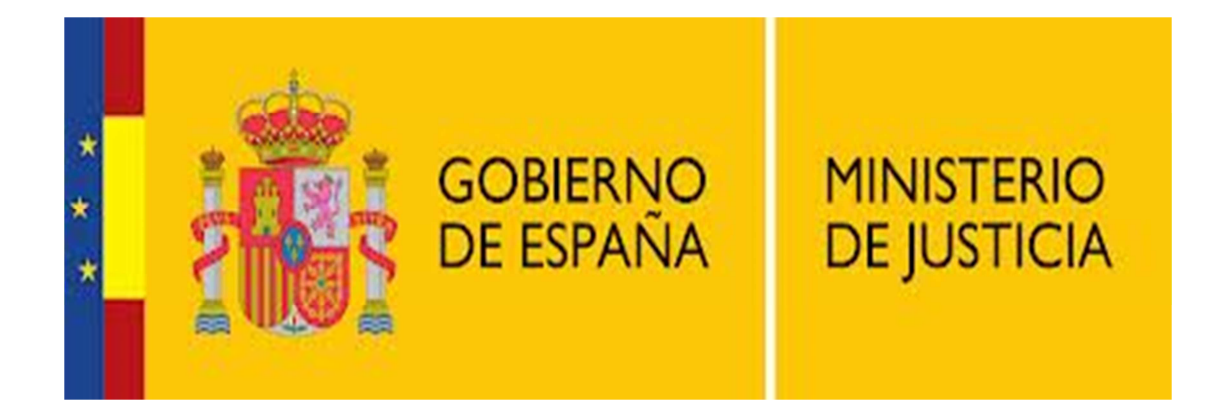

## **Instalación Android**

## INSTALACIÓN VÍA WEB

Nota: Esta aplicación es compatible con versión de Android 2.1 o superior.

Acceder a la siguiente web.

https://play.google.com/store?hl=es

En la barra de búsqueda, introducir el nombre de la aplicación "texmee" y darle al botón de la lupa.

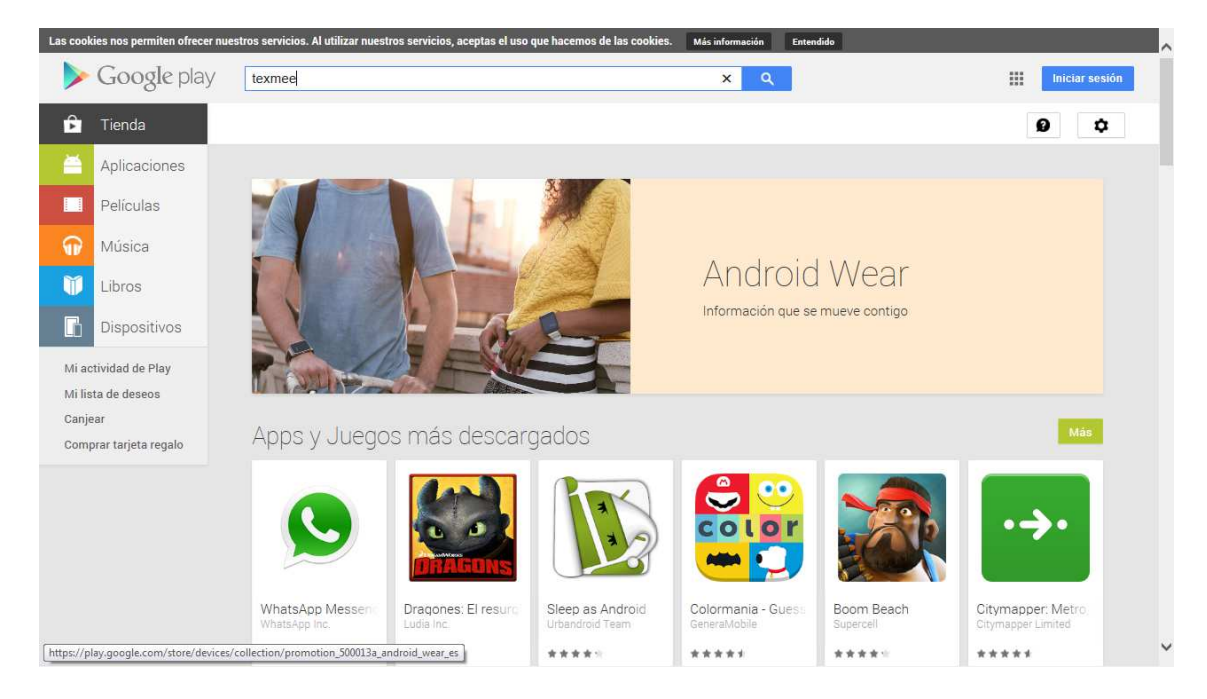

Encontrará varias aplicaciones. Seleccionar la que sea como la siguiente imagen:

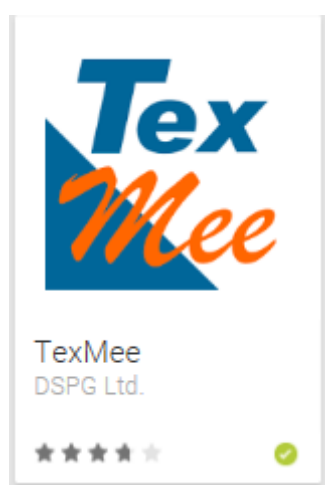

Una vez dentro de la aplicación, seleccionaremos instalar.

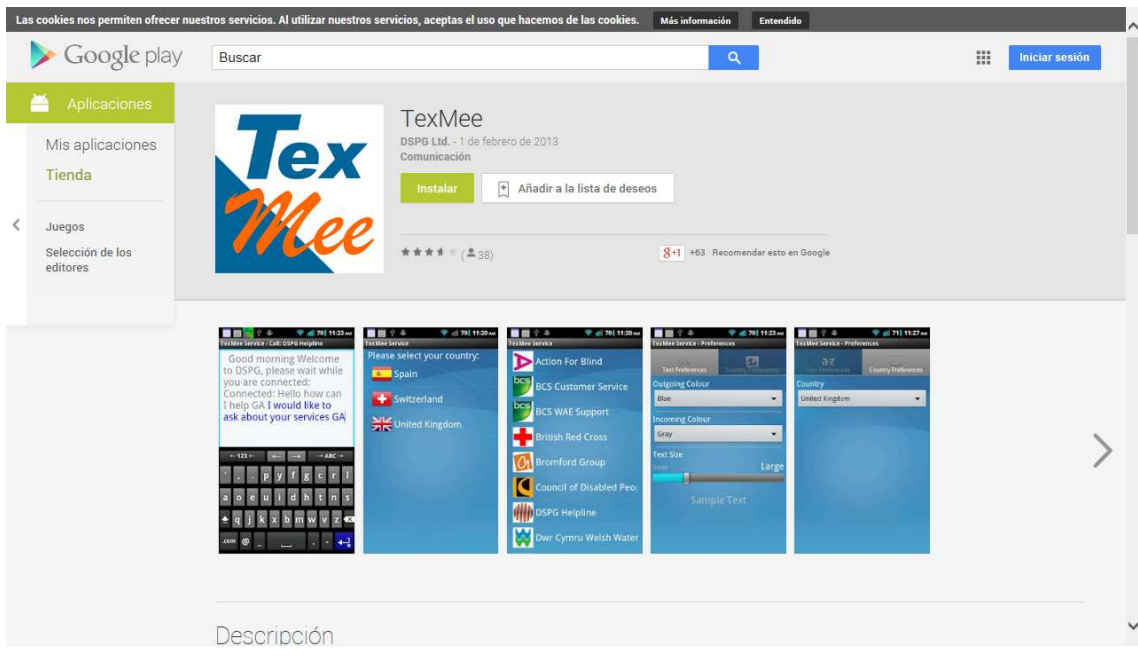

Nos pedirá que iniciemos sesión con nuestra cuenta de google. Seleccionar iniciar sesión.

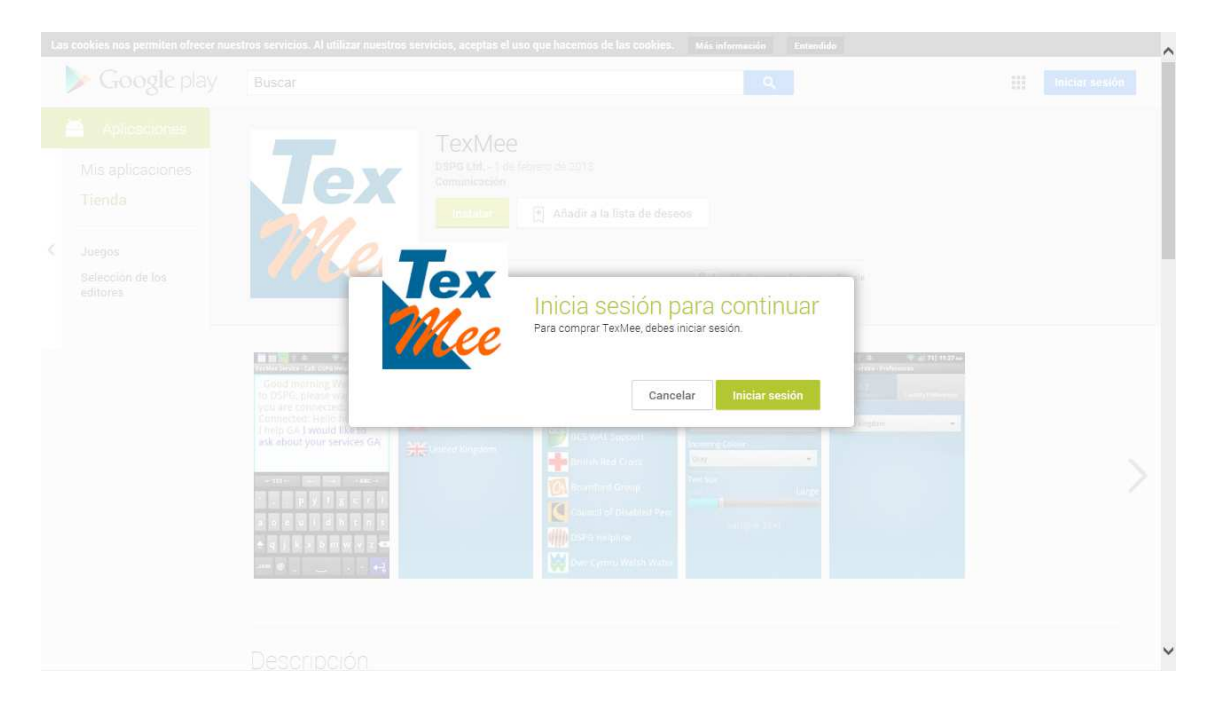

Una vez iniciada la sesión, tendremos que seleccionar el dispositivo en el cual queremos instalar la aplicación. Seleccionar instalar.

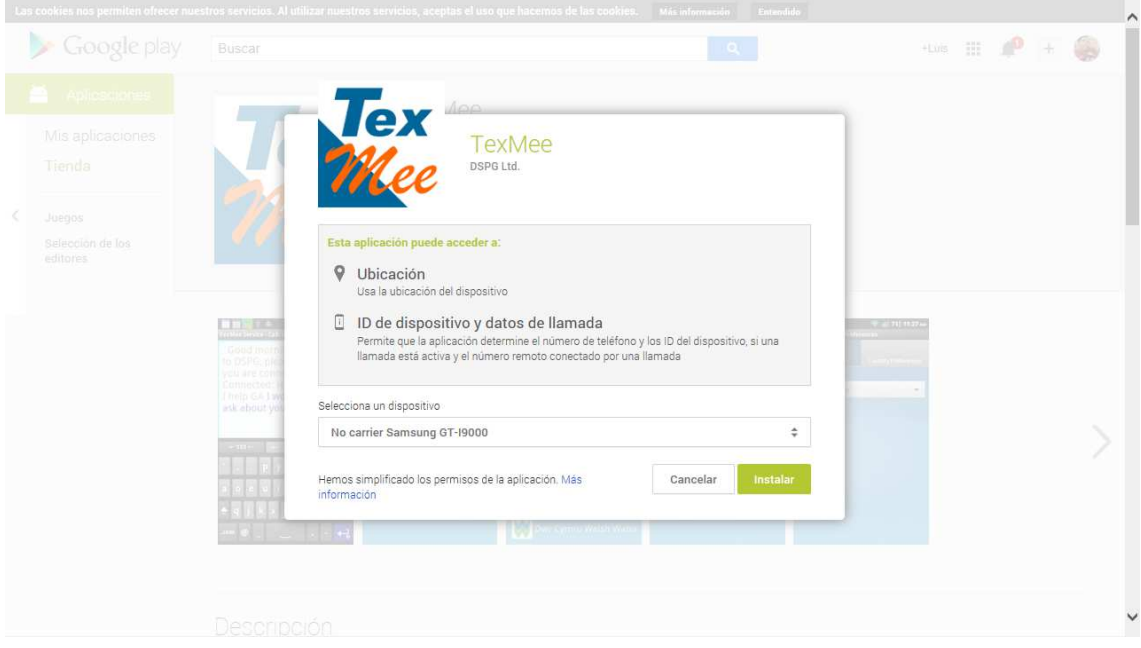

## Después seleccionar Aceptar.

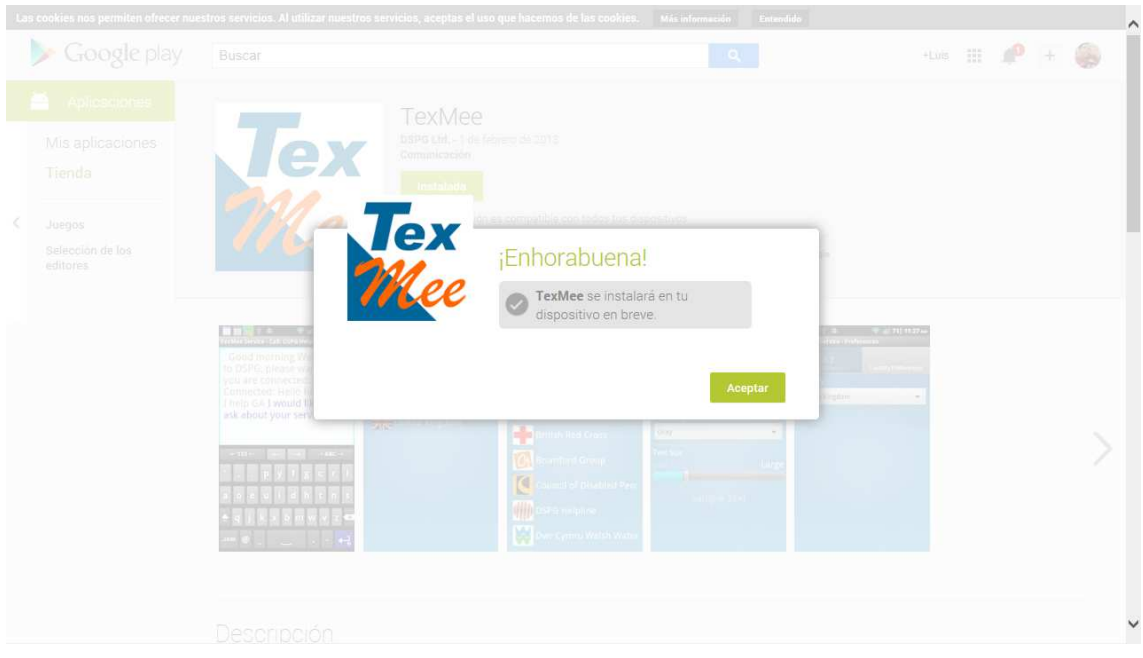

Cuando nuestro dispositivo tenga acceso a la red de datos, o esté conectado a una red wifi, se descargará e instalará la aplicación automáticamente.

## INSTALACIÓN DESDE EL TÉLEFONO

Acceder a la aplicación Play Store de nuestro teléfono.

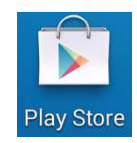

Una vez dentro, realizar una búsqueda por la aplicación "texmee".

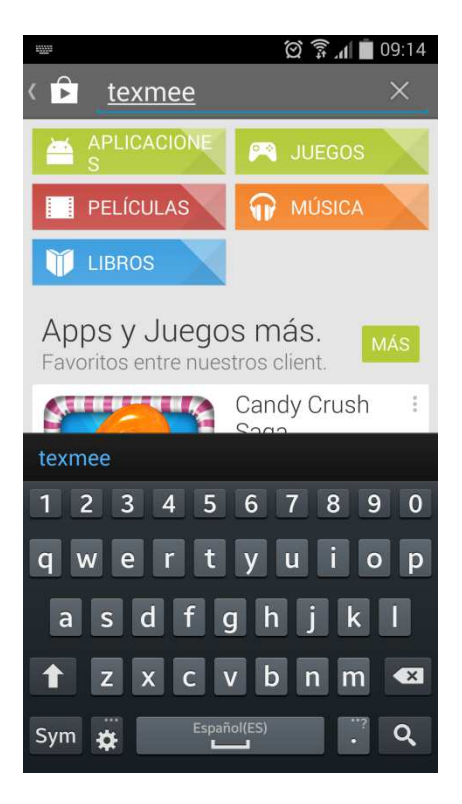

Una vez finalizada la búsqueda, seleccionaremos la aplicación.

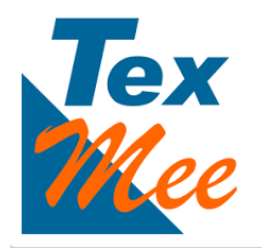

Seleccionar instalar.

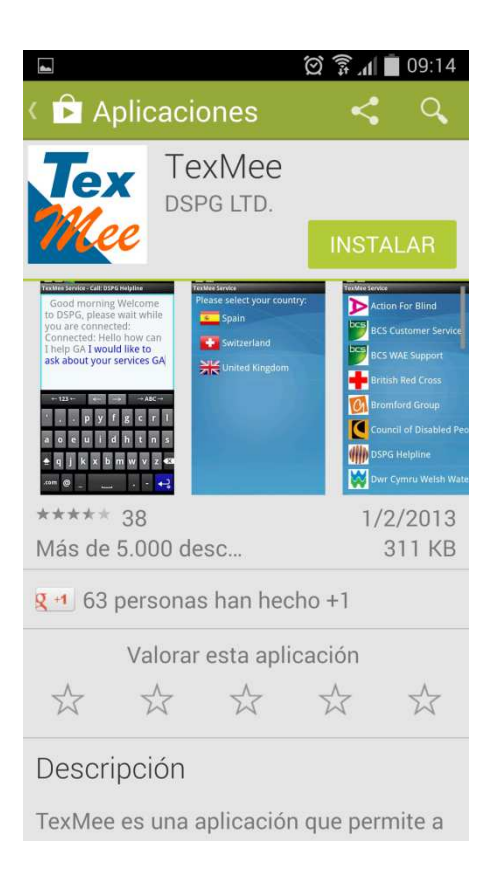

Nos pedirá confirmación de la instalación. Seleccionar Aceptar.

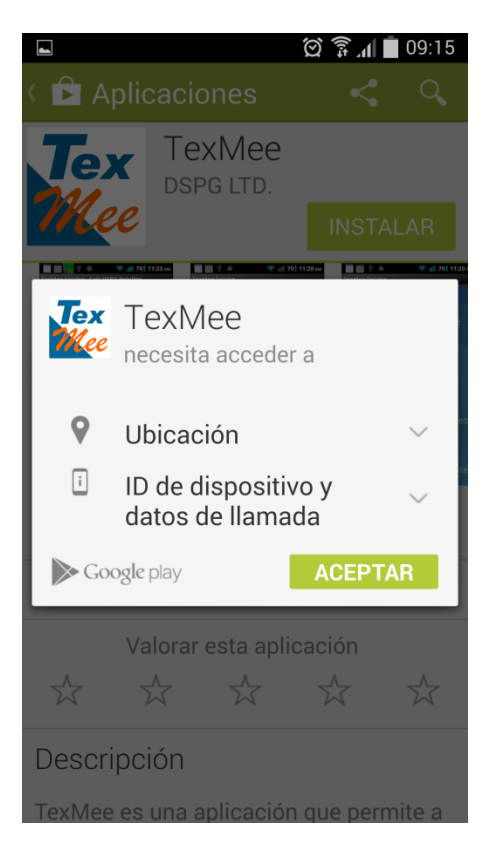

Comenzará la descarga e instalación de la aplicación.

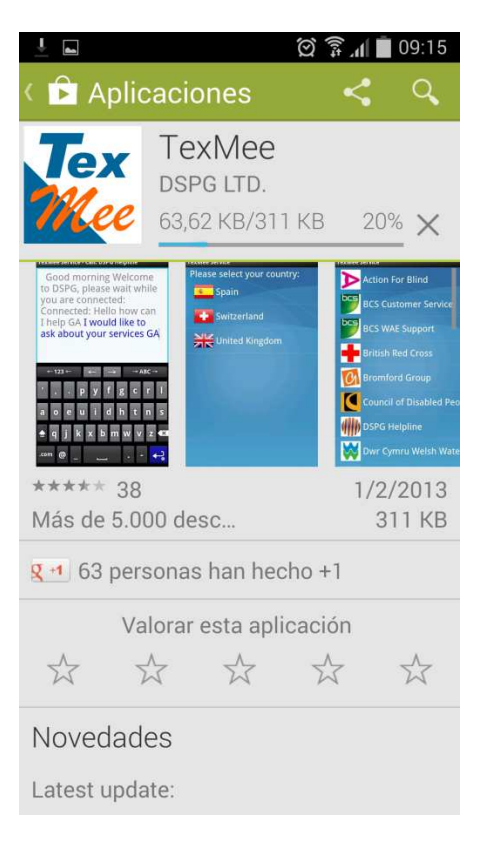

Una vez finalizada, seleccionar abrir.

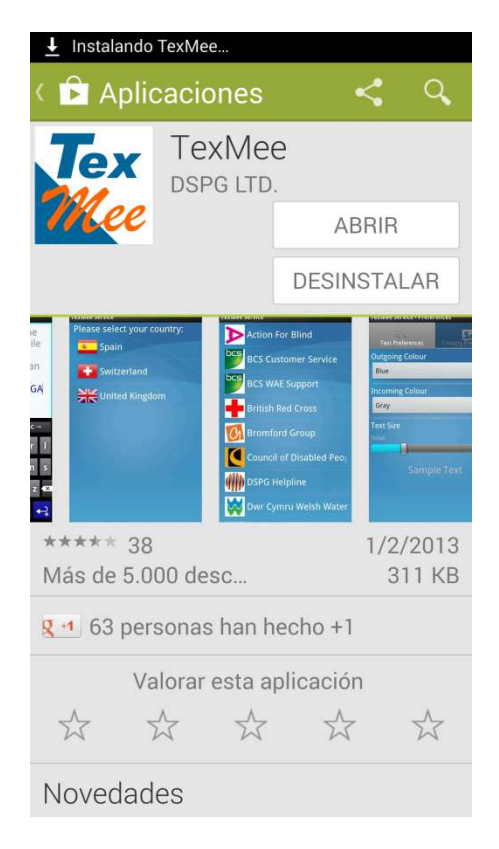

Cuando accedamos a la aplicación, nos pedirá actualizar la Base de Datos. Seleccionar "Si".

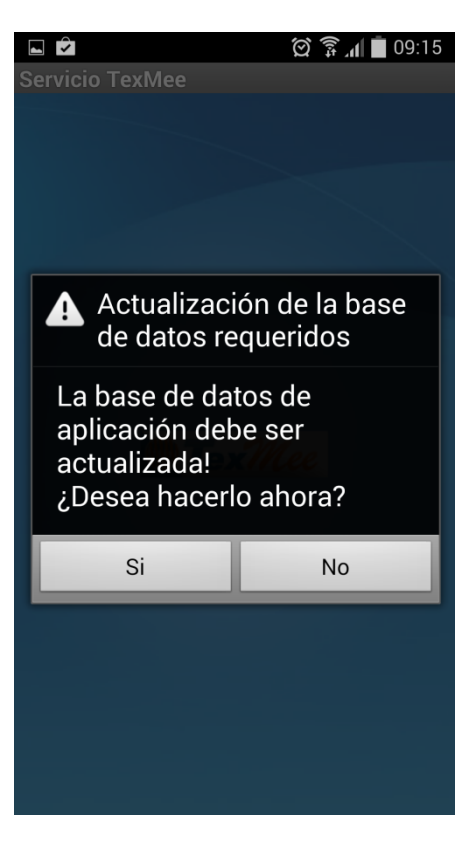

Para la actualización de la base de datos, tendremos que seleccionar el país.

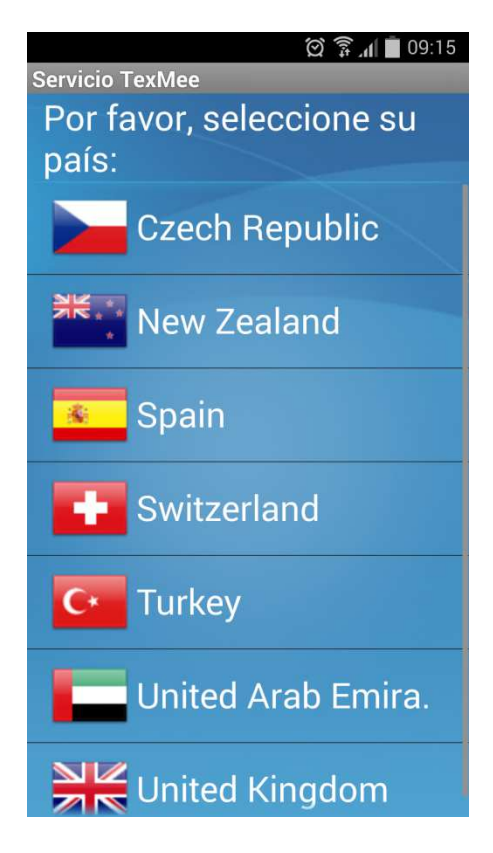

Comenzará la actualización de la Base de datos.

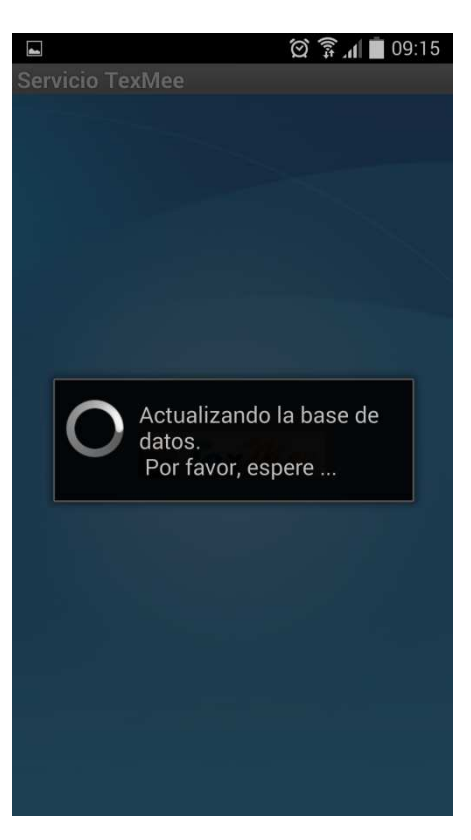

Una vez terminada la actualización, nos aparecerán los servicios disponibles para el país seleccionado.

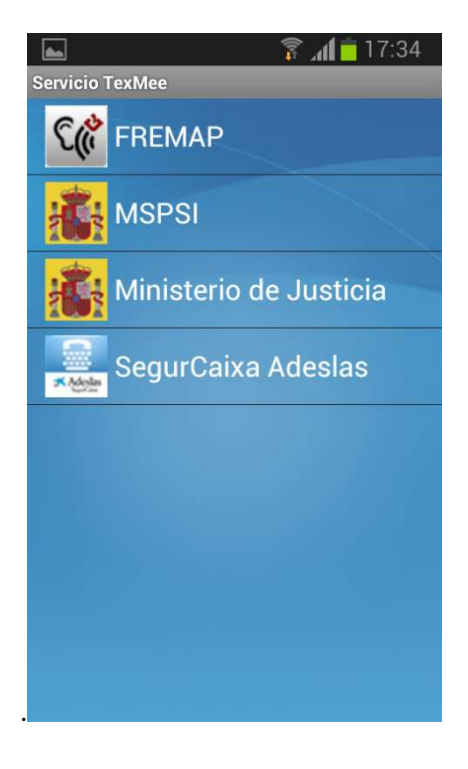

Por último, seleccionamos el servicio con el que queremos contactar y esperaremos a ser atendidos por un operador.

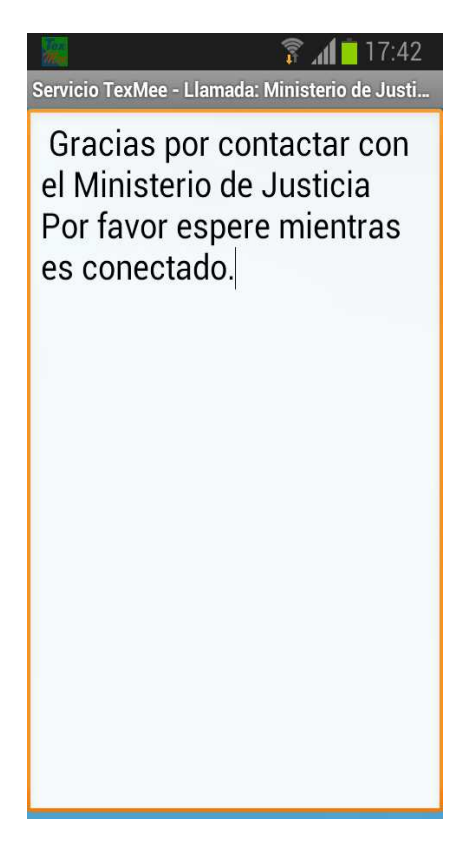